## Microsoft Excel (2) 計算とグラフ

#### ITスキル実習

準備

#### • まず以下のような表を作成します

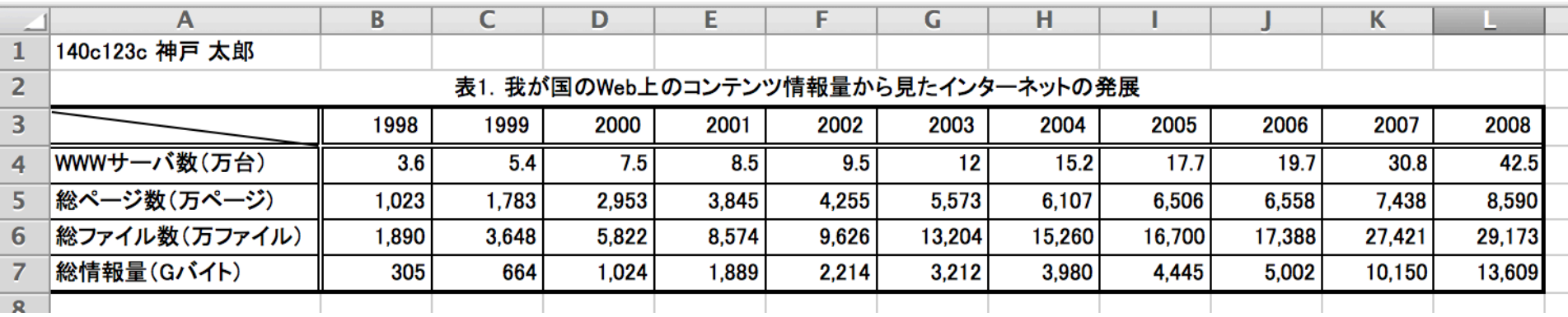

数式の入力

- 「=」(半角のイコール)から入力を始めると数式
- 加減乗除は +, -, \*, /

セルには数式が入っている

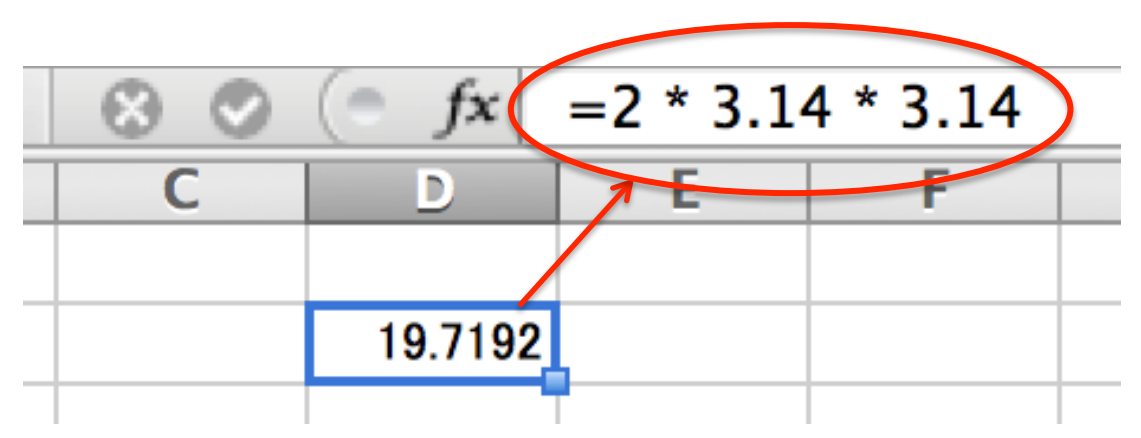

他のセルのデータの利用

- <sup>l</sup> C4,E3などと位置指定したセルのデータを利用できる
	- <sup>l</sup> マウスでクリックして指定してもよい

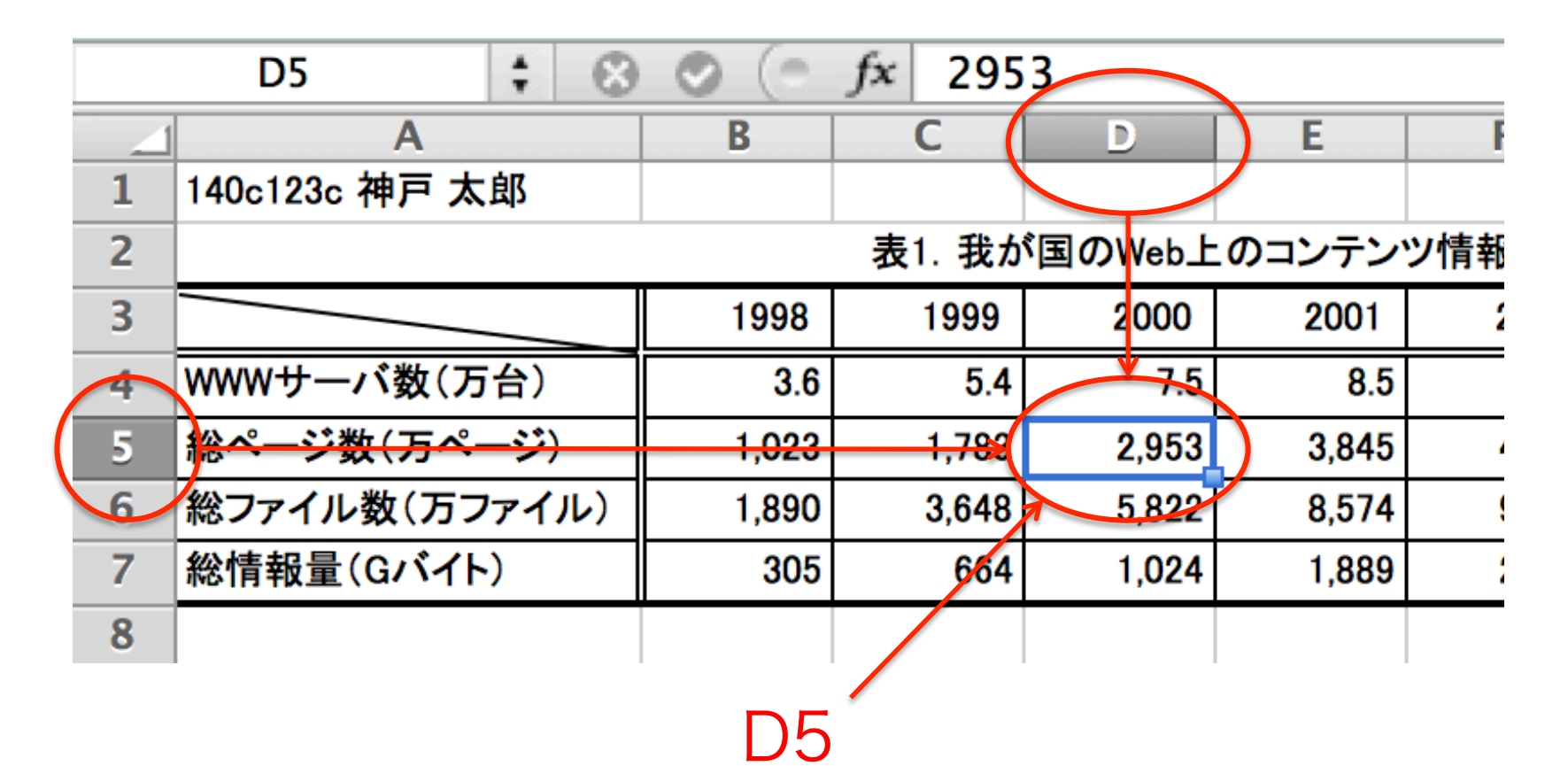

演習1

- <sup>l</sup> 以下の情報を数式で入力してみる
	- 一台あたりのページ数 ━━ 総ページ数 / WWWサーバ数
	- 一万台あたりの情報量 ━━ 総情報量 / WWWサーバ数

※横方向へはフィルでコピーする

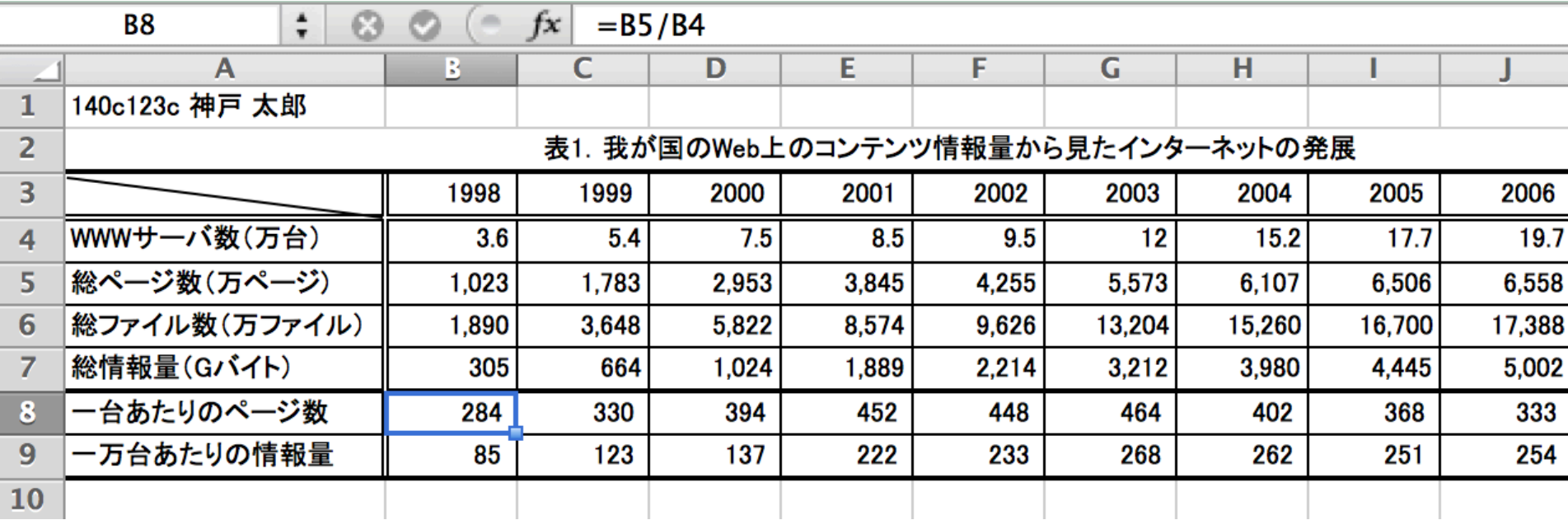

## 関数の利用

- 「=」に続けて関数名を入力
	- $\bullet$  合計 → sum(範囲)
	- 平均 → average(範囲)

※範囲は「左上:右下」のように「:」(コロン)で区切って指定

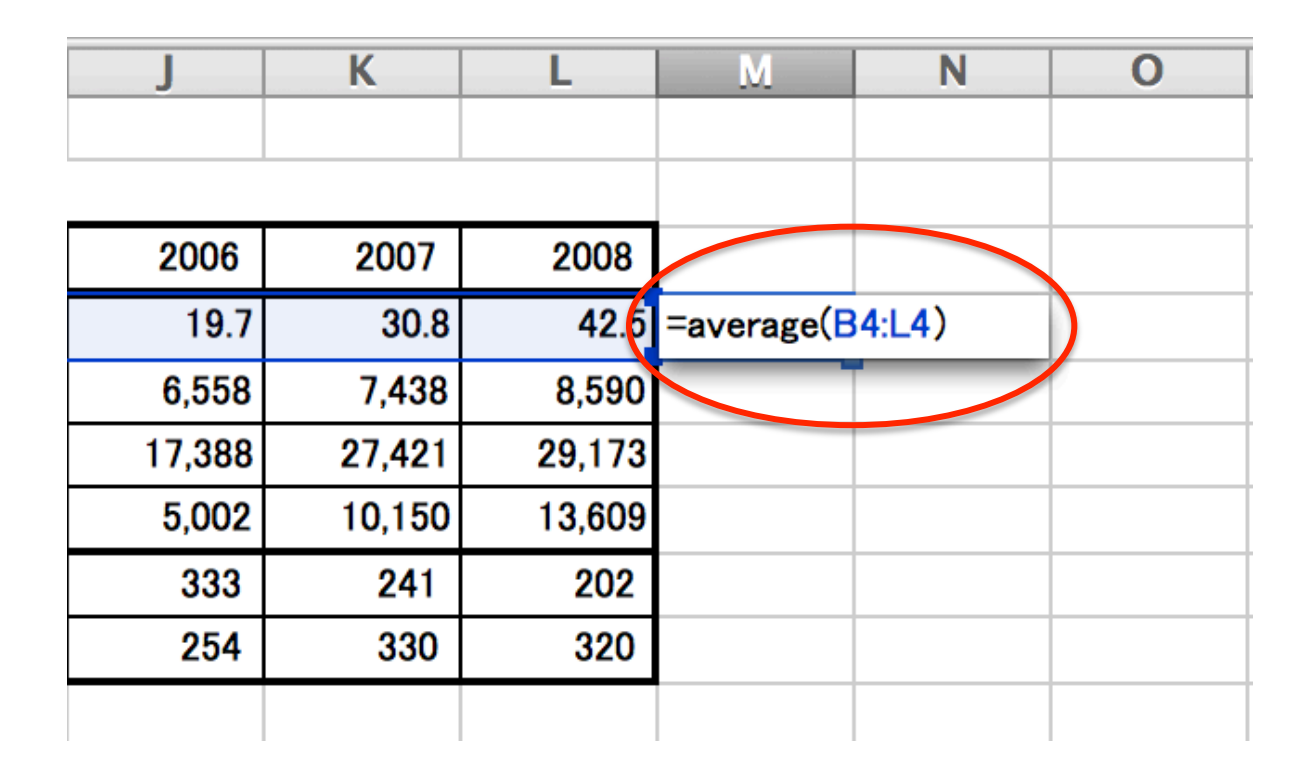

演習2

#### <sup>l</sup> 各項目の平均を計算する

• average関数を利用

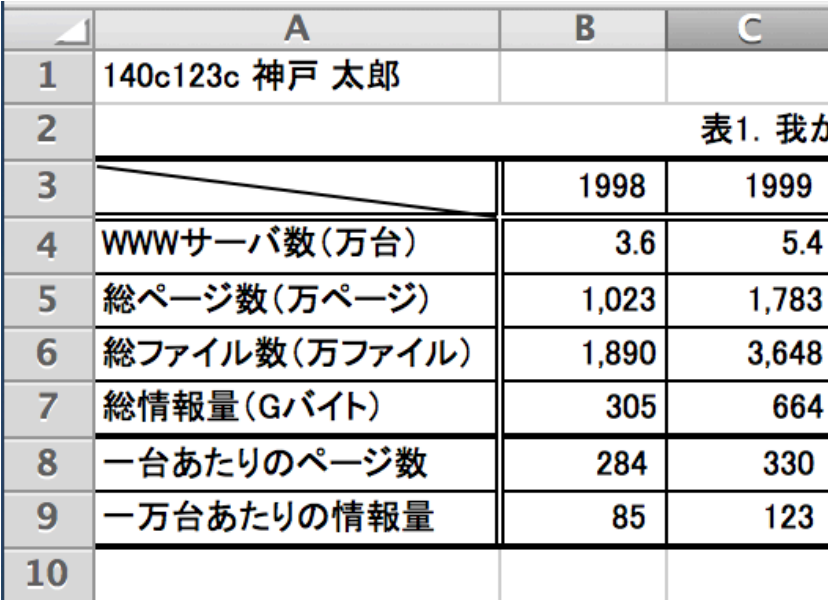

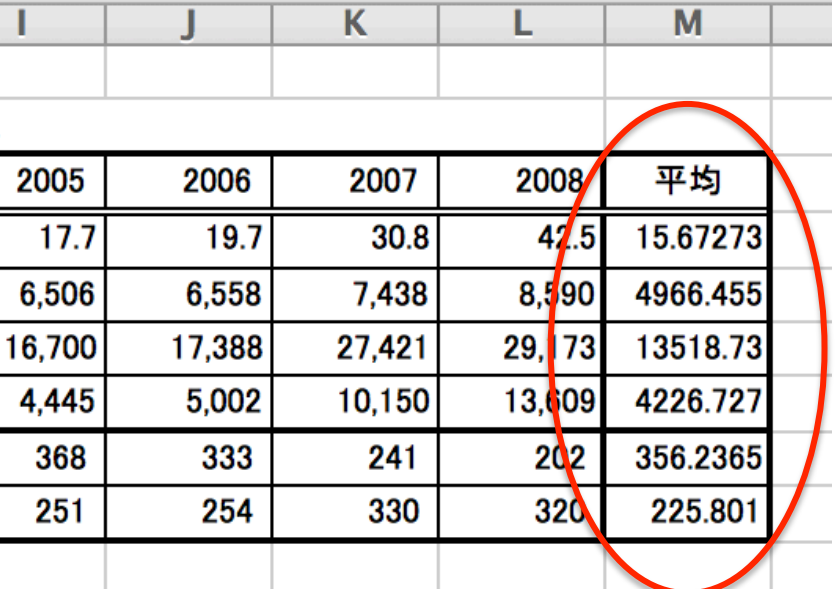

## セルの指定

- <sup>l</sup> 相対指定
	- <sup>l</sup> 通常の指定方法(C4, E5など)
	- <sup>l</sup> コピーするとセルの指定も変化する
- <sup>l</sup> 絶対指定
	- <sup>l</sup> 座標の前に \$ を付ける(\$C4, E\$5, \$A\$3など)
	- . \$がついた指定はコピーしても変化しない

演習3

## 「1998年を1としたときの率」の表を作成 ※フィルを利用して数式をコピーすること

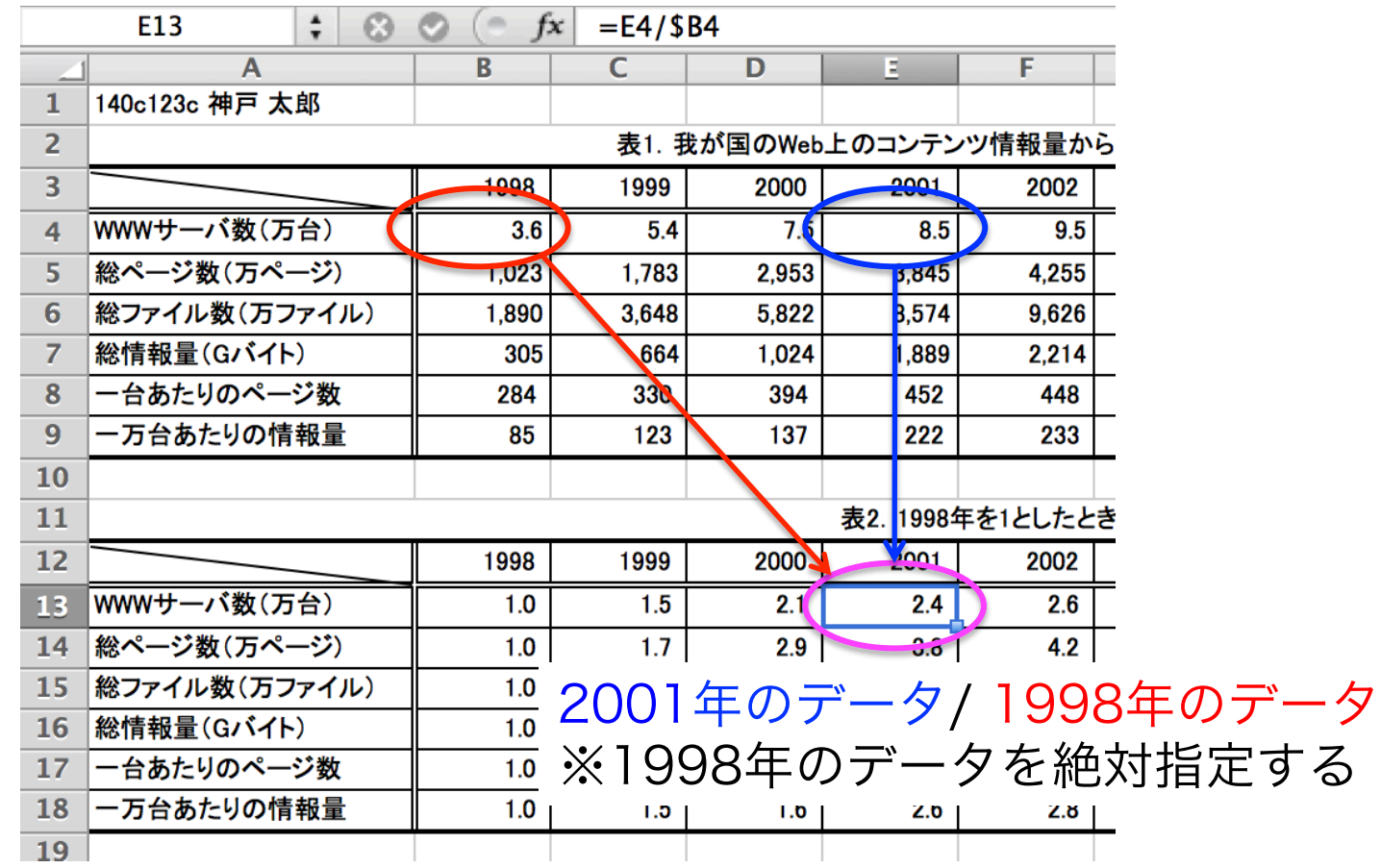

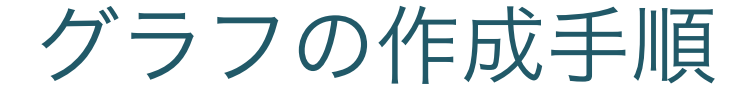

- 1) データの範囲を指定 2) グラフを挿入
- 3) グラフの詳細を変更

演習4

#### <sup>l</sup> 以下のデータの折れ線グラフを作成

- **. WWWサーバ数(万台)**
- <sup>l</sup> 一台あたりのページ数
- <sup>l</sup> 一万台あたりの情報量

(手順は次のページから)

# 1) データ範囲の指定

1) まずこちらを選択(キーは何も押さない)

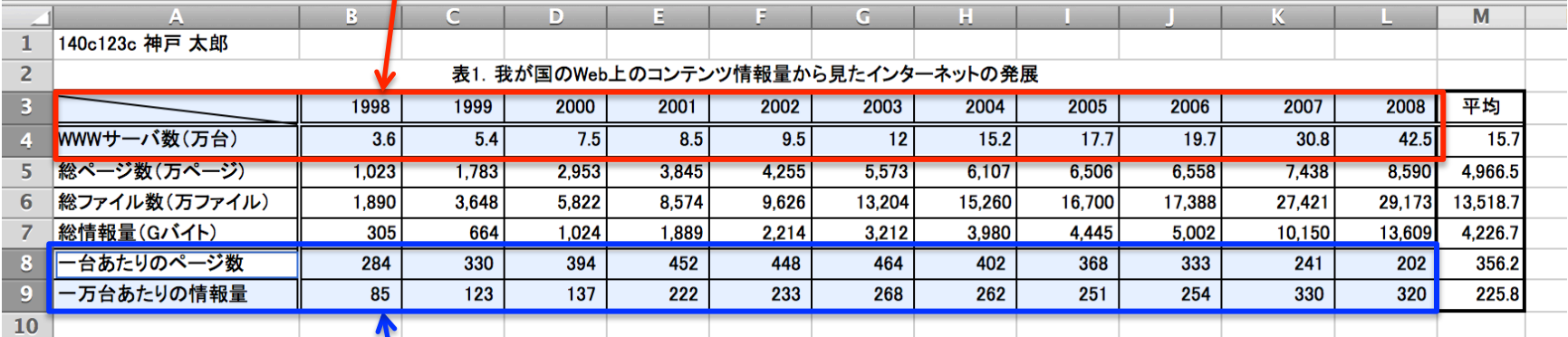

2) [command]キーを押しながらこちらを選択すると追加選択できる

2) グラフの挿入

#### 「グラフ」タブ→「折れ線」

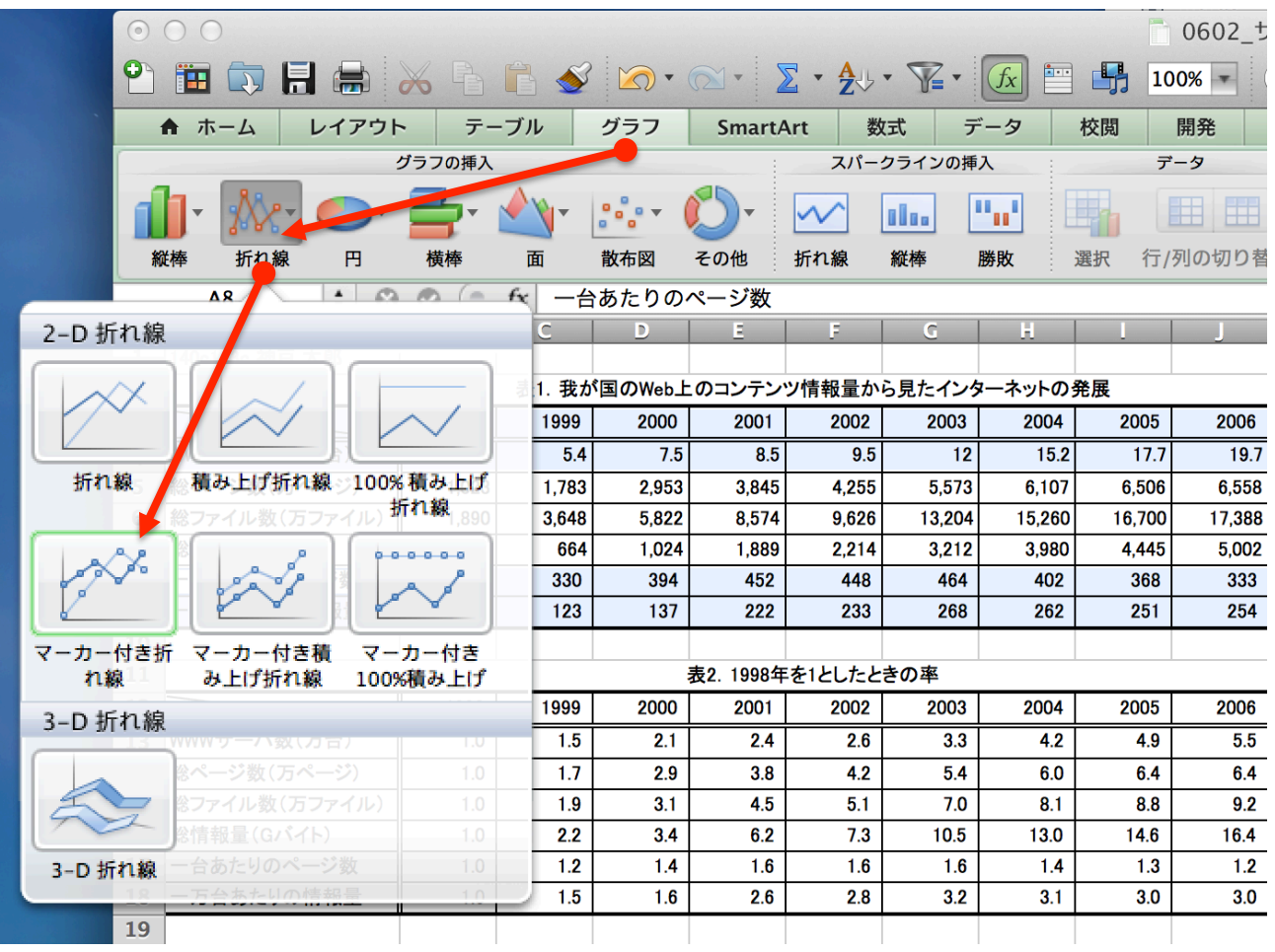

今の段階のグラフ

<sup>l</sup> こんな感じ・・・

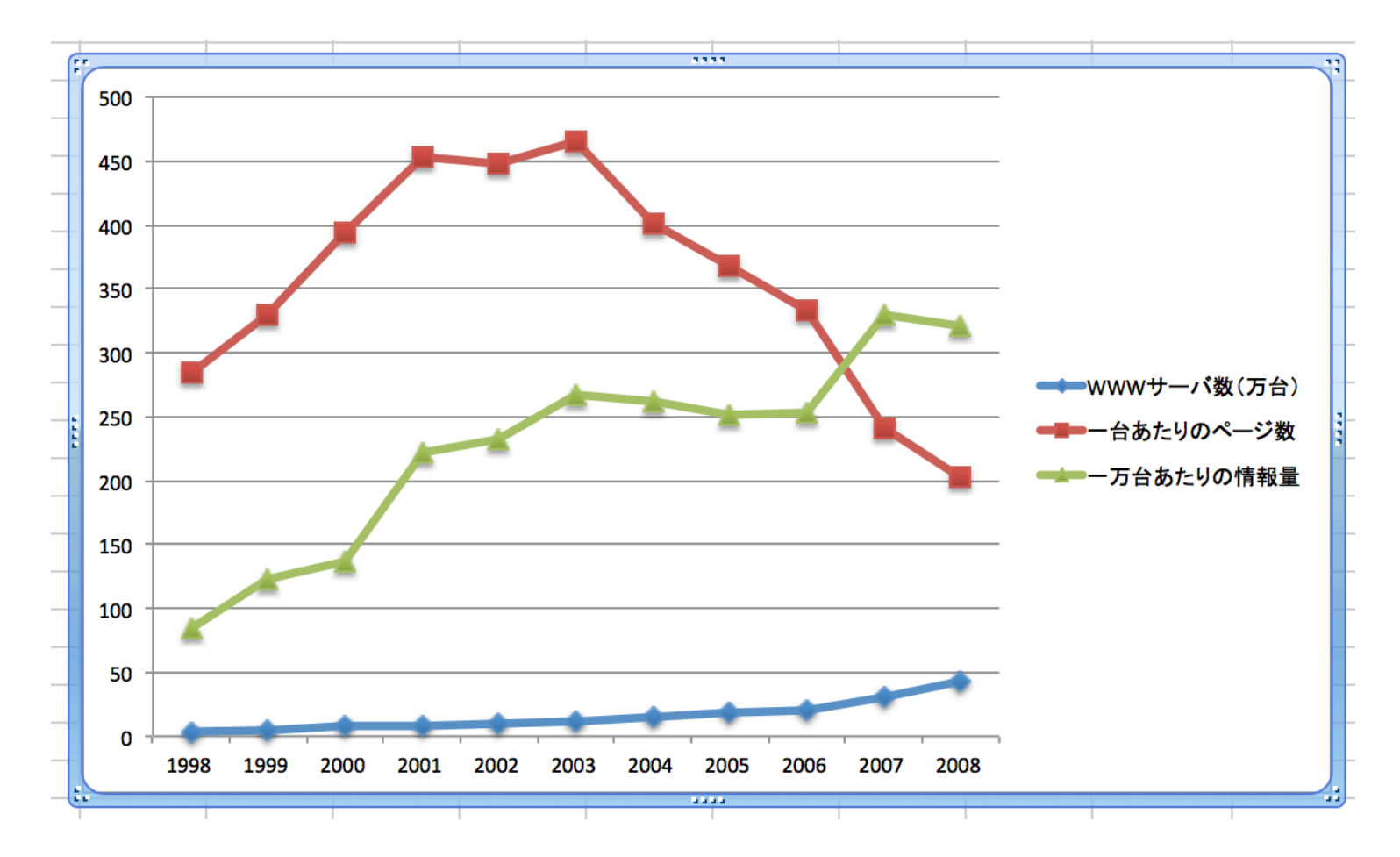

3) グラフの詳細の変更

#### <sup>l</sup> グラフツールの利用

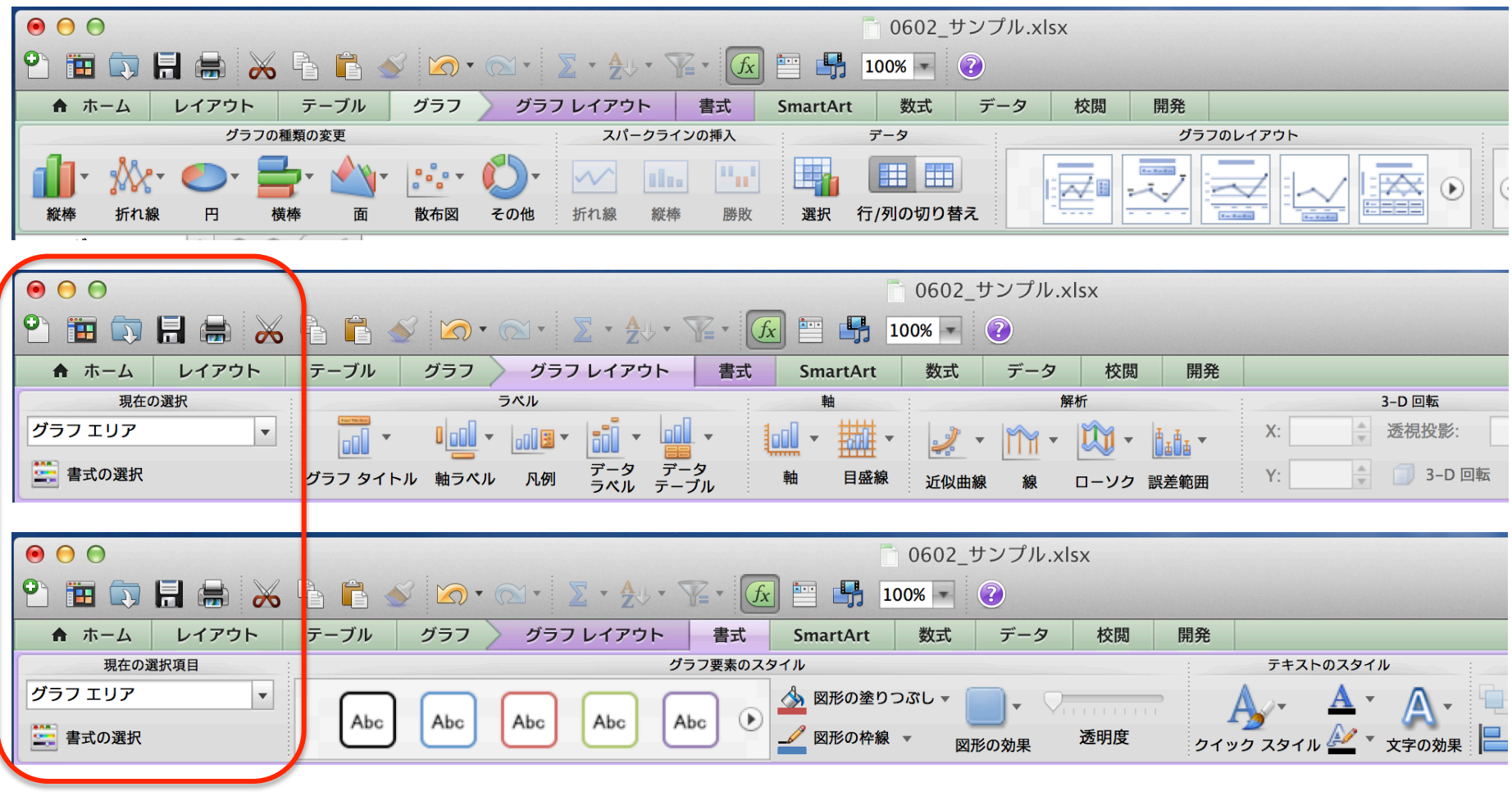

グラフ内の特定のパーツの詳細を変更する場合に利用

# データの一部を第2軸(右側の軸)にする

#### <sup>l</sup> 「WWWサーバ数」を第2軸にする

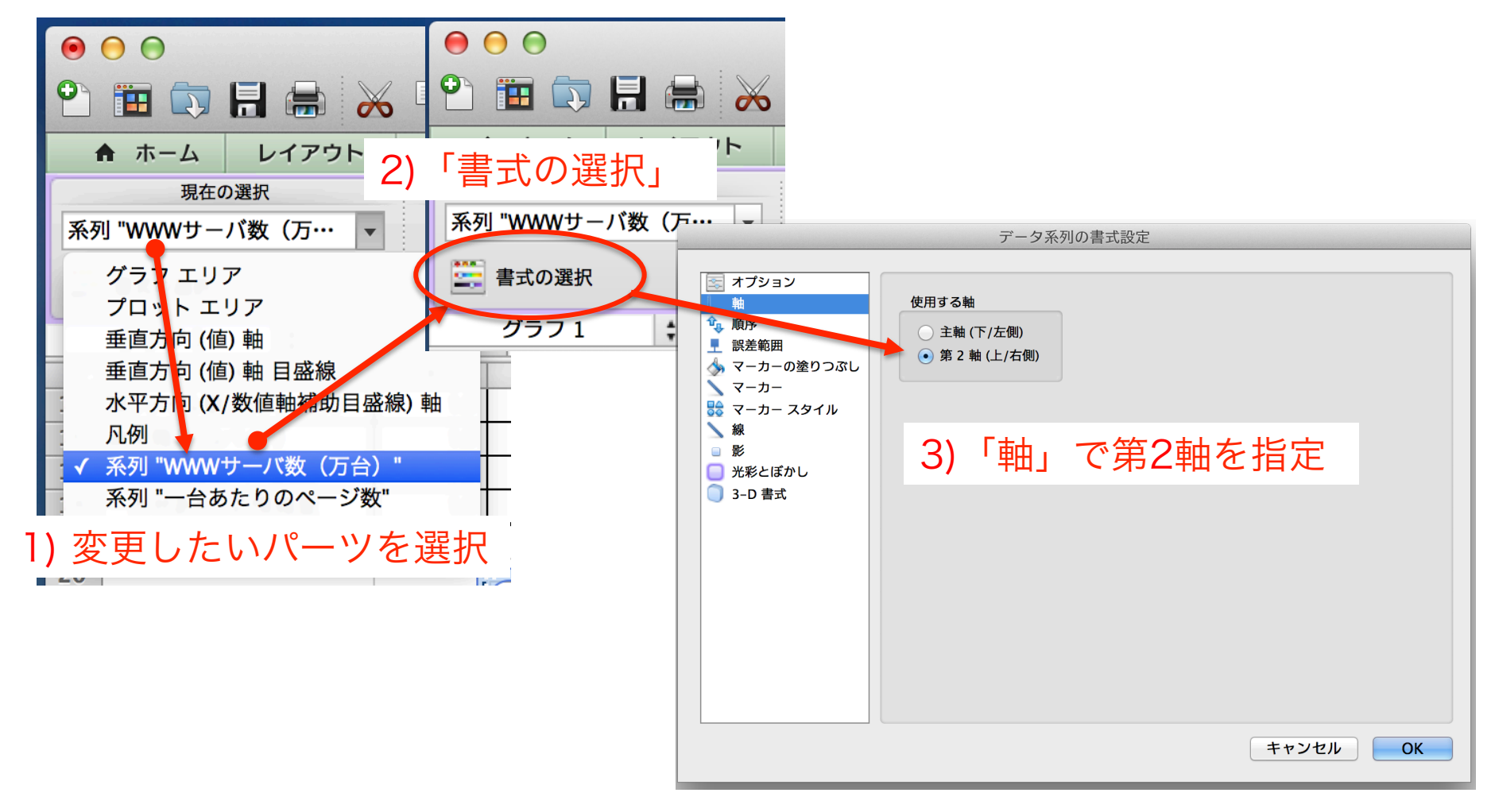

グラフの完成

- <sup>l</sup> グラフタイトル
- 軸ラベル
- <sup>l</sup> 他,好みに応じてデザインなどを設定

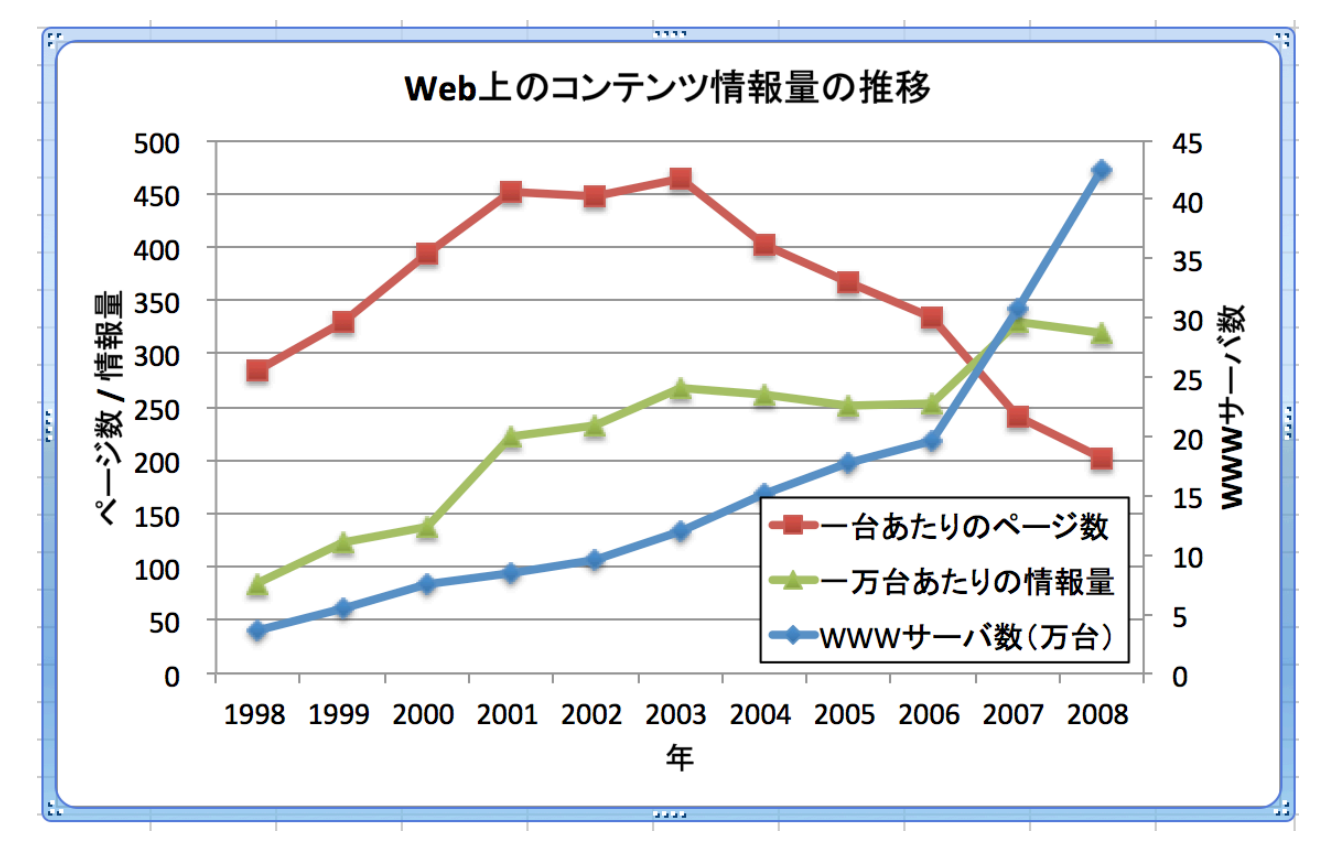